# Oracle Financial Services Data Integration Hub Foundation Pack Extension for Oracle Banking Platform

**User Manual** 

Version 8.0.5.0.0

ORACLE

FINANCIAL SERVICES

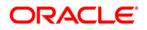

# TABLE OF CONTENTS

| Pre | FACE . |                                                                           | 4   |
|-----|--------|---------------------------------------------------------------------------|-----|
|     |        | Audience                                                                  | . 4 |
|     |        | Prerequisites                                                             | . 4 |
|     |        | Related Information Sources                                               | . 4 |
|     |        | Acronyms                                                                  | . 4 |
| 1   | INTRO  | DUCTION TO OBP INTERFACE                                                  | 6   |
|     | 1.1    | Overview of DIH Interface                                                 | .6  |
|     | 1.2    | Data Flow                                                                 | .6  |
|     | 1.3    | List of OBP Modules                                                       | .6  |
| 2   | MAPP   | ING THE OFSAA USER TO OBP USER GROUPS                                     | 8   |
| 3   | Logg   | ING INTO OBP-OFSAA INTERFACE1                                             | 1   |
| 4   | Prer   | EQUISITES FOR DEPLOYING OFSAA-OBP CONNECTORS1                             | 3   |
| 5   | DEPL   | OYING/ UNDEPLOYING OFSAA-OBP CONNECTORS USING REFRESH OBP INTERFACE MENU1 | 7   |
| 6   | Unde   | PLOYING OFSAA-OBP CONNECTORS USING REFRESH OBP INTERFACE MENU2            | 20  |
|     | 6.1    | Deploying Upgraded Source Version                                         | 20  |
|     | 6.2    | Changes in ODI / External Data Store Settings                             | 20  |
| 7   | Acco   | UNTING MODULE                                                             | 22  |
|     | 7.1    | List of Accounting Tables                                                 | 22  |
| 8   | CAS    | A MODULE                                                                  | 23  |
|     | 8.1    | List of CASA Tables                                                       | 23  |
| 9   | Снам   | NEL MODULE2                                                               | 24  |
|     | 9.1    | List of Channel Tables                                                    | 24  |
| 10  | Coll   | ATERAL MODULE                                                             | 25  |
|     | 10.1   | List of Collateral Tables                                                 | 25  |
| 11  | COLL   | ECTIONS MODULE                                                            | 26  |
|     | 11.1   | List of Collections Tables                                                | 26  |
| 12  | CORE   | MODULE                                                                    | 27  |
|     | 12.1   | List of Core Tables                                                       | 27  |

# ORACLE

### Table of Contents

| 13 | Customer Module                  |      |  |  |  |  |
|----|----------------------------------|------|--|--|--|--|
|    | 13.1 List of Customer Tables     | 30   |  |  |  |  |
| 14 | DDA MODULE                       | .32  |  |  |  |  |
|    | 14.1 List of DDA Tables          | 32   |  |  |  |  |
| 15 | FACILITY MODULE                  | .33  |  |  |  |  |
|    | 15.1 List of Facility Tables     | 33   |  |  |  |  |
| 16 | GENERAL LEDGER (GL) MODULE       | .34  |  |  |  |  |
|    | 16.1 List of GL Tables           | 34   |  |  |  |  |
| 17 | INTEREST MODULE                  | . 35 |  |  |  |  |
|    | 17.1 List of Interest Tables     | 35   |  |  |  |  |
| 18 | LOAN MODULE                      | .36  |  |  |  |  |
|    | 18.1 List of Loan Tables         | 36   |  |  |  |  |
| 19 | MITIGANT MODULE                  | . 38 |  |  |  |  |
|    | 19.1 List of Mitigant Tables     | 38   |  |  |  |  |
| 20 | MM MODULE                        | .40  |  |  |  |  |
|    | 20.1 List of MM Tables           | 40   |  |  |  |  |
| 21 | ORIGINATION MODULE               | .41  |  |  |  |  |
|    | 21.1 List of Origination Tables  | 41   |  |  |  |  |
| 22 | Party Module                     | .42  |  |  |  |  |
|    | 22.1 List of Party Tables        | 42   |  |  |  |  |
| 23 | PRODUCT MODULE                   | . 44 |  |  |  |  |
|    | 23.1 List of Product Tables      | 44   |  |  |  |  |
| 24 | TERM DEPOSIT MODULE              |      |  |  |  |  |
|    | 24.1 List of Term Deposit Tables | 45   |  |  |  |  |
| 25 | TD MODULE                        | .46  |  |  |  |  |
|    | 25.1 List of TD Tables           | 46   |  |  |  |  |

### Preface

#### Audience

Following are the intended audience for the Oracle Financial Services Data Integration Hub (OFS DIH) Foundation Pack Extension for Oracle Banking Platform (OBP) user guide:

- ETL Developers: The ETL Developers from the IT Department of the financial services institution, who do the data sourcing.
- Business Analysts: The business analysts from the IT Department of the financial services institution, who do the mapping of the tables.

#### Prerequisites

- Data Integration Hub (DIH) should be installed
- OFSAA OBP Interface should be installed
- Oracle Data Integrator environment for executing the interfaces

#### **Related Information Sources**

Along with this user manual, you can also refer to the following documents in <u>OHC</u> documentation Library:

- Oracle Financial Services Data Integration Hub User Guide Release 8.0.5.0.0
- Oracle Financial Services Data Integration Hub Application Pack Installation Guide Release 8.0.5.0.0

#### Acronyms

| Acronym | Description                                       |  |  |  |  |
|---------|---------------------------------------------------|--|--|--|--|
| DIH     | Data Integration Hub                              |  |  |  |  |
| UI      | User Interface                                    |  |  |  |  |
| ODI     | Oracle Data Integrator                            |  |  |  |  |
| OBP     | Oracle Banking Platform                           |  |  |  |  |
| OFSAA   | Oracle Financial Services Analytical Applications |  |  |  |  |
| ADI     | Application Data Interface                        |  |  |  |  |
| KM      | Knowledge Module                                  |  |  |  |  |
| EDD     | External Data Descriptor                          |  |  |  |  |
| Apps    | Application                                       |  |  |  |  |

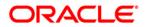

### OFS DIH Foundation Pack Extension for OBP User Manual

| Acronym | Description            |
|---------|------------------------|
| EOFI    | End of Financial Input |

### 1 Introduction to OBP Interface

#### 1.1 Overview of DIH Interface

Data Integration Hub (DIH) enables to load the data from the source systems to the Oracle Financial Services Analytical Applications (OFSAA) staging tables, through logical interfaces, known as Application Data Interfaces (ADI). DIH provides a set of User Interfaces (UI), which is used to define and maintain External Data Descriptors (EDD), Application Data Interfaces, and also map the EDDs and ADIs through Connectors. The mappings can be one to one, one to many, and many-to-many.

The source systems that supply data include, the core banking systems, rating systems, modeling systems, and so on. In the absence of DIH, the data from the source systems are extracted, transformed, and loaded (ETL process) to the physical tables in Oracle Data Integrator (ODI). With DIH, the ETL activity is not replaced; but DIH serves as an abstract, logical layer to the physical tables in Oracle Data Integrator (ODI).

Oracle Financial Services Analytical applications (OFSAA) enables financial institutions to measure and meet risk-adjusted performance objectives, cultivate a risk management culture, lower the costs of compliance and regulation, and improve customer insight.

Oracle Business Platform (OBP) is designed to help banks respond strategically to today's business challenges and progressively transform their business models through industrialized business processes, driving productivity improvements across front and back offices, and reducing operating costs.

It supports banks' growth agenda through new distribution strategies including multi-brand or white labeling to tap new markets and enterprise product origination supporting multi-product and packages to drive an increased customer-to-product ratio.

#### 1.2 Data Flow

The procedures are packaged within OBP which populates data from various tables in OBP to several landing area tables after execution. Essentially a 1:1 mapping is done between the landing area table (EDD) and OFSAA staging area table (ADI). Most of the calculations and transformations are done within these extraction routines. The DIH connector pulls data from the landing tables and populates the same in the staging area tables.

#### 1.3 List of OBP Modules

The modules used in OBP are as follows:

- ACCOUNTING
- CASA
- CHANNEL
- COLLATERAL

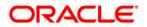

- COLLECTIONS
- CORE
- CUSTOMER
- DDA
- FACILITY
- GL
- INTEREST
- LOAN
- MITIGANT
- MM
- ORIGINATION
- PARTY
- PRODUCT
- TERM DEPOSIT
- TD

**NOTE:** The supported versions of OBP are 2.3.0.0 and 2.4.0.0.

### 2 Mapping the OFSAA User to OBP User Groups

User group mapping enables you to map user(s) to specific user group which in turn is mapped to a specific Information Domain and role. Every User Group mapped to the infodom should be authorized. Else, it cannot be mapped to users.

User Group Map screen displays fields such as **User ID**, **Name**, and the corresponding **Mapped Groups**. You can view and modify the existing mappings within the **User Group Maintenance** screen.

To access User Group Mapping navigate to, and click Identity Management section. For details on mapping users to user groups refer to <u>OFSAAI User Guide</u> in OHC documentation library.

| Name             | Description                                                                                                    |
|------------------|----------------------------------------------------------------------------------------------------|
| OBP Admin        | User mapped to this group will have access to all the menu items for entire OBP Application.<br>The exclusive menu's which are available only to this group users are OBP Administration |
| OBP Data Mapping | User mapped to this group will have access to OBP Data Mapping Menu                                                                                                    |
| OBP Operator     | User mapped to this group will have access to Orchestration and Execution Menu                                                                                                    |

Seeded User Groups for OFSAA - OBP Interface

| System Configuration & Identity Management My Inbox             |                                                                                                    |
|-----------------------------------------------------------------|----------------------------------------------------------------------------------------------------|
| Configure/ Maintain the OFSAA setup configuration details Frame | Ity Monagement<br>evon to manage the graned user authentication and authorization security using access<br>generic constructs like paramono, user rakes and functions |

**Identity Management** 

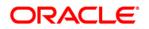

### OFS DIH Foundation Pack Extension for OBP User Manual

| Security Management                                       |                         | llser - lls                             | er Group M  | an        |                  |         |
|-----------------------------------------------------------|-------------------------|-----------------------------------------|-------------|-----------|------------------|---------|
| 🖓 User Maintenance                                        | User - User Group Map   | 0001 - 00                               | or droup in | up        |                  |         |
| - 🙀 User Group Maintenance                                |                         |                                         |             |           |                  |         |
| 🏠 🖓 🖓 🖓 🖓 🖓 🖓 🖓                                           | » Search and Filter     |                                         |             |           |                  |         |
| 🖓 User Group Domain Map                                   | User ID                 |                                         | Name        |           | 1                |         |
| - 🔯 User Group Role Map<br>- 🔯 Map User Group Folder Role | USETID                  |                                         | wame        |           | 2                |         |
| 🤣 User Reinstate                                          | » User - User Group Map |                                         |             |           | ? =              | 1-7/7 1 |
| System Administrator                                      | Juser ID                | Name                                    |             |           | 1 1 1 1          |         |
| Audit Trail Report                                        | GUEST                   | Guest Login                             |             |           |                  |         |
| User Activity Report                                      | ♥ OFSAD                 | OFSAD                                   |             |           |                  |         |
| User Profile Report                                       | OFSAN                   | OFSAN                                   |             |           |                  |         |
| Enable User                                               | OFSDM                   | OFSDM                                   |             |           |                  |         |
|                                                           | OFSOP                   | OFSOP                                   |             |           |                  |         |
|                                                           | SYSADMN                 | System Administ                         | rator       |           |                  |         |
|                                                           | SYSAUTH                 | System Authoriz                         |             |           |                  |         |
|                                                           | STSAUTH                 | System Authoriz                         | er          |           |                  |         |
|                                                           | » OFSAD                 |                                         |             |           |                  | 0-0/0   |
|                                                           | An Mapped Groups        |                                         |             |           | 0                |         |
|                                                           |                         | 🖉 User - User Group Mapping Screen - Wi |             | E al an   |                  | X       |
|                                                           |                         | User - User Group Map > User - User Gro |             | User Grou | ір Мар           |         |
|                                                           |                         | » Search                                |             |           |                  |         |
|                                                           |                         |                                         |             |           |                  |         |
|                                                           |                         |                                         |             |           |                  |         |
|                                                           |                         | » User Groups                           |             |           |                  |         |
|                                                           |                         | Members                                 |             |           | Selected Members |         |
|                                                           |                         | DIH Admin                               |             |           |                  |         |
|                                                           |                         | DIH Data Mapping                        |             | 1         |                  |         |
|                                                           |                         | DIH Execution                           |             |           |                  |         |
|                                                           |                         | DRM Admin                               |             | E         |                  |         |
|                                                           |                         | DRM Analyst                             |             | 2012      |                  |         |
|                                                           |                         | DRM Operator                            | H           | E         |                  |         |
|                                                           |                         | FAH Admin                               |             |           |                  |         |
|                                                           |                         | FAH Analyst                             |             | +         |                  |         |
|                                                           |                         | FAH Operator                            |             |           |                  |         |
|                                                           |                         | FCUBS Admin                             |             | 1         |                  |         |
|                                                           |                         | FCUBS Analyst                           |             |           |                  |         |
|                                                           |                         | FCUBS Operator                          |             |           |                  |         |
|                                                           |                         | FSDF Admin                              |             |           |                  |         |
|                                                           |                         | T ODT AGINI                             |             |           |                  |         |
|                                                           |                         | FSDF Analyst                            | -           |           |                  |         |
|                                                           |                         |                                         |             | IK Close  |                  |         |

javascript:fn\_hier\_brow();

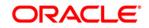

|                                                | User - User ( | Group Map        |  |
|------------------------------------------------|---------------|------------------|--|
| <u>User - User Group Map</u> > User - User Gro | ир Мар        |                  |  |
| » Search                                       |               |                  |  |
|                                                |               |                  |  |
| » User Groups                                  |               |                  |  |
| Members                                        |               | Selected Members |  |
| DRM Operator                                   | ^             | OBP Admin        |  |
| FAH Analyst                                    |               |                  |  |
| FAH Operator                                   |               |                  |  |
| FCUBS Analyst                                  |               | n.               |  |
| FCUBS Operator                                 |               | 100              |  |
| FSDF Admin                                     | E             | Мар              |  |
| FSDF Analyst                                   |               |                  |  |
| FSDF Data Modeler                              | ÷.            |                  |  |
| FSDF Operator                                  | E             |                  |  |
| OBP Analyst                                    | 1             |                  |  |
| OBP Operator                                   |               |                  |  |
| DRM Admin                                      |               |                  |  |
| FAH Admin                                      |               |                  |  |
| FCUBS Admin                                    | -             |                  |  |
|                                                | ок            | Close            |  |

### 3 Logging into OBP-OFSAA Interface

Access the OBP-OFSAA Interface using your login credentials (User ID and password). The builtin security system ensures that you are permitted to access the window and actions based on the authorization only.

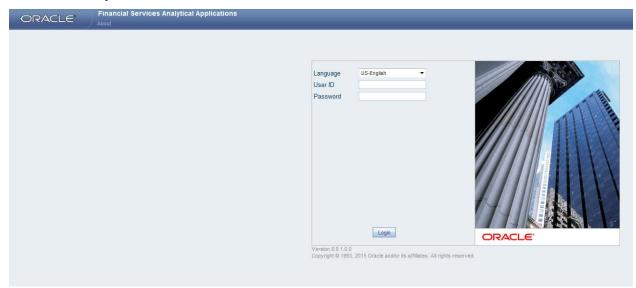

After logging into the application, select *Interface for Oracle Banking Platform* from the applications drop-down list.

**Note**: You should be mapped at least any one of the OBP user groups in order to get the application in the drop down.

| Applications Object Administration System Configuration & Identity Management                   | My Inbox                      |                                                          |
|-------------------------------------------------------------------------------------------------|-------------------------------|----------------------------------------------------------|
| Select Applications                                                                             |                               |                                                          |
| Financial Services Data Integration Hub                                                         | Data Integration Hub          |                                                          |
| Q                                                                                               | Data integration Hub          |                                                          |
| Financial Services Data Foundation<br>Financial Services Data Integration Hub                   | Administration Administration | Application Data Interface<br>Application Data Interface |
| Interface for Oracle Flexcube Universal Banking System<br>Interface for Oracle Banking Platform | Data Mapping                  | Orchestration<br>Orchestration                           |
| Interface for Oracle Fusion Accounting Hub                                                      | Execution Refresh             |                                                          |
|                                                                                                 |                               |                                                          |
|                                                                                                 |                               |                                                          |
|                                                                                                 |                               |                                                          |
|                                                                                                 |                               |                                                          |

The OBP -OFSAA landing page is displayed below.

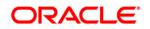

### OFS DIH Foundation Pack Extension for OBP User Manual

| ORA |                                                                                                    | cial Services Analytical Applicati | ons      |                                                                                                    |                                                                        |
|-----|----------------------------------------------------------------------------------------------------|------------------------------------|----------|----------------------------------------------------------------------------------------------------|------------------------------------------------------------------------|
|     | Oracle Banking Platform<br>ace for Oracle Banking Pl<br>BP Administration<br>Refresh OBP Interface<br>BP Data Mapping<br>External Data Descripto<br>Connectors<br>Aconnectors<br>Achestration | • atform                           | My Inbox | Interface for Oracle Banking Platform<br>DIH Connectors for OFSAA - Oracle Banking Platform<br>OBP Administration<br>OBP Administration<br>OBP Administration<br>Orchestration<br>Orchestration | OBP Data Mapping<br>OBP Data Mapping Details<br>Execution<br>Execution |

### 4 Prerequisites for Deploying OFSAA-OBP Connectors

The deployment process requires the below actions to be performed as prerequisites. Ensure that these requirements are met before starting the deployment using Refresh OBP interface menu.

- The user must be mapped to the user group **OBP Admin** in order to get the Refresh OBP Interface menu.
- The user should have mapped to **DIH Admin** and **DIH Data Mapping** user groups to configure the Oracle Data Integrator (ODI) settings and External Data Store respectively.

Follow the below steps:

- 1. Complete the ODI settings using **Settings** option in **DIH Application Administration** menu before deploying the interface.
- 2. Click Settings in Administration screen.

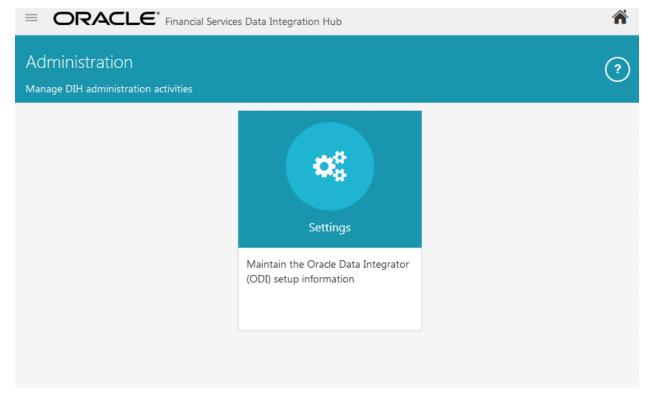

3. The ODI settings screen is displayed. Update the setting information correctly before proceeding to the deployment of OBP interface connectors.

| Settings Menu             | Values Required                                | Example                  |
|---------------------------|------------------------------------------------|--------------------------|
| ODI User                  | User Name used for Login to ODI                | SUPERVISOR               |
| ODI Password              | ODI Password for the ODI user to login         | odipassword              |
|                           | Master Repositorty DB Schema User Name created |                          |
| Master Repository DB User | for ODI                                        | DIHDEV_ODI_REPO          |
| Master Repository DB      |                                                |                          |
| Password                  | Master Repositorty DB Schema Password          | dbpassword               |
| Master DB Driver          | Oracle Driver (Use the Default)                | oracle.jdbc.OracleDriver |

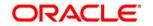

#### OFS DIH Foundation Pack Extension for OBP User Manual

| Settings Menu Va                              | lues Required                                  | Example                                       |
|-----------------------------------------------|------------------------------------------------|-----------------------------------------------|
| Master DB Connection Or                       | acle Database JDBC URL                         | jdbc:oracle:thin:@10.184.135.6:1521:DI<br>HDB |
| Work Repository Re                            | epository used inside ODI                      | DIHREP                                        |
|                                               | ancial Services Data Integration Hub           | ñ                                             |
| Settings<br>Maintain the Oracle Data Integrat | or (ODI) setup information                     | ?                                             |
|                                               |                                                | Test Connection Save                          |
|                                               | Mandatory Optional                             |                                               |
| * 01                                          | DI User SUPERVISOR                             |                                               |
| ODI Pa                                        | ssword                                         |                                               |
| Use                                           | e JNDI? No                                     |                                               |
| * Master Repository D                         | DB User DIHDEV_ODI_REPO                        |                                               |
| Master Repository DB Pa                       | ssword                                         |                                               |
| * Master DB                                   | Driver oracle.jdbc.OracleDriver                |                                               |
| * Master DB Conr                              | nection jdbc:oracle:thin:@10.184.135.6:1521:DI |                                               |
| * Work Rep                                    | ository DIHREP                                 |                                               |
| *                                             | Project DIH                                    |                                               |
| *                                             | Folder DIH                                     |                                               |
| Age                                           | ent URL http://10.184.203.158:6789/oraclediage |                                               |

4. A source named **OBP\_STAGE\_SRC** is present in **External Data Store** under **DIH Application**. Select the entry which is present as **OBP\_STAGE\_SRC** to **Edit**.

| ORACLE <sup>*</sup> Financial Services Data Integration Hub                               |                                                                                         |                                                                      |    | ñ |
|-------------------------------------------------------------------------------------------|-----------------------------------------------------------------------------------------|----------------------------------------------------------------------|----|---|
| External Data Store<br>Define and maintain the External Data Store information            |                                                                                         |                                                                      |    |   |
|                                                                                           | OBP                                                                                     | ٩                                                                    |    |   |
| OBP_STAGE_SRC<br>Description: Staging Source for Oracle Banking Platform<br>Status: Syved | Type: ORACLE DB<br>File Location: null<br>DB Connection: jdbcoraclethin@SOURCEP.PORT.SD | Last Modified By: OFSAD<br>Last Modified Date: 2015-01-22 10:25:00.0 | 00 | Ð |

 Provide the details of OBP schema user name and password where you have the Landing Tables of OBP Application. Refer to <u>DIH User Manual</u> for more details on External Data Store File settings.

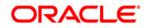

| EDS Name *      | OBP_STAGE_SRC                                 |
|-----------------|-----------------------------------------------|
| EDS Description | Staging Source for Oracle Banking<br>Platform |
| Туре            | Oracle 🔻                                      |
| JDBC URL        | jdbc:oracle:thin:@SOURCEIP:PORT:SID           |
| User ID         | USER                                          |
| Password        |                                               |
| Schema          |                                               |

6. Navigate to **DIH Application**, click **Menu.** 

|                            | es Data Integration Hub                    |
|----------------------------|--------------------------------------------|
| Administration             | Data Integration Hub                       |
| Application Data Interface | Data Integration Hub (DIH) enables to load |
| Data Mapping               |                                            |
| Execution                  |                                            |
|                            |                                            |

- 7. Click Application Data Interface.
- 8. On the RHS click Refresh ADI.
- 9. Click **Start** Start icon. This refreshes all the Application Data Interfaces, and creates the Application Data Interfaces for all the staging tables present in the model which is being uploaded in the same Infodom.

| Refresh<br>Retreive and | 1 ADI<br>d update ADI from uploaded | data model                          |                   |                                   | ?                  |
|-------------------------|-------------------------------------|-------------------------------------|-------------------|-----------------------------------|--------------------|
|                         |                                     |                                     |                   |                                   | <b>4</b> ∕⊛ ≊      |
| 0                       | Run ID: 100                         | Start Time: 2018-01-02 16:43:33.938 | Infodom: FSDFINFO | End Time: 2018-01-02 17:45:20.103 | Status: Successful |

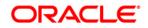

- 10. Navigate to **DIH Application**, click **Menu**.
- 11. Click Application Data Interface.
- 12. On the RHS click Target Datastore Refresh.
- 13. Click on **Start** Sicon. This refreshes all available target data stores.

|   | Target Datastore | 25<br>ables of every available ADI as data store in ODI |                   |                                   |                    | ?     |
|---|------------------|---------------------------------------------------------|-------------------|-----------------------------------|--------------------|-------|
|   |                  |                                                         |                   |                                   | <b>4</b> j         | e 😨 🟗 |
| 0 | Run ID: 100      | Start Time: 2018-01-02 18:33:25.061                     | Infodom: FSDFINFO | End Time: 2018-01-02 19:02:52.787 | Status: Successful | Ł     |

# 5 Deploying/ Undeploying OFSAA-OBP Connectors Using Refresh OBP Interface Menu

After the pre-requisites are complete, you can deploy the OBP connectors that map the multiple file EDD's to the corresponding ADI's, by using **Refresh OBP Interface** menu. This creates the corresponding External Data Descriptor and Connectors inside **Data Mapping** Menu of the OBP Interface.

- 1. Navigate to the OBP application interface.
- 2. Select Administration, and click Refresh OBP Interface.

| ORA                                                                                                    |                           | cial Services Analytical Applicati         | ons                           |                                              |  |  |
|----------------------------------------------------------------------------------------------------|---------------------------|--------------------------------------------|-------------------------------|----------------------------------------------|--|--|
| Applications                                                                                                    | Object Administration     | System Configuration & Identity Management | My Inbox                      |                                              |  |  |
| Select Appli                                                                                                    | cations                   |                                            | Interface for                 | Oracle Banking Platform > OBP Administration |  |  |
| Interface for                                                                                                    | Oracle Banking Platform   | <b>v</b>                                   | -                             |                                              |  |  |
| 🖌 📑 Interfa                                                                                                    | ace for Oracle Banking Pl | atform                                     | A [                           | OBP Administration                           |  |  |
| a 🗉 o                                                                                                    | BP Administration         |                                            |                               | OD Automisiduut                              |  |  |
| ٥                                                                                                    | Refresh OBP Interface     |                                            |                               | Refresh OBP Interface                        |  |  |
| 🔺 🛗 oi                                                                                                    | BP Data Mapping           |                                            | Deploy/Undeploy OBP Interface | Deploy/Undeploy OBP Interface                |  |  |
| Le contraction de la contraction de la contracti | External Data Descripto   | r                                          |                               |                                              |  |  |
| R                                                                                                    | Connectors                |                                            |                               |                                              |  |  |
| 🔺 🗟 O                                                                                                    | rchestration              |                                            |                               |                                              |  |  |
| ji ka ka ka ka ka ka ka ka ka ka ka ka ka                                                                                                    | Batch Maintenance         |                                            |                               |                                              |  |  |
| 🔺 强 E                                                                                                    | recution                  |                                            |                               |                                              |  |  |
| (D                                                                                                    | Batch Execution           |                                            |                               |                                              |  |  |
| C.                                                                                                    | Batch Scheduler           |                                            |                               |                                              |  |  |
|                                                                                                    | Batch Monitor             |                                            |                               |                                              |  |  |
| <b>%</b>                                                                                                    | View Log                  |                                            |                               |                                              |  |  |

- 3. Select the **Source App Version** from the drop-down menu. OBP interface has version 2.3.0.0 and 2.4.0.0. You can select and deploy only one version at a time.
- 4. Click Deploy Selected Version

| Applications Object Administration System Configuration & Identity Management                                                                                                    | My Inbox                     |                                                       |  |  |  |  |
|----------------------------------------------------------------------------------------------------|------------------------------|-------------------------------------------------------|--|--|--|--|
| Select Applications                                                                                                    | Interface for Oracle Banking | Platform > OBP Administration > Refresh OBP Interface |  |  |  |  |
| Interface for Oracle Banking Platform                                                                                                    |                              | OFSAA - OBP Interface Refresh                         |  |  |  |  |
| A B Interface for Oracle Banking Platform                                                                                                    | Source Application Detail    | 8                                                     |  |  |  |  |
| OBP Administration                                                                                                    | Source Applicaton Name:      | Oracle Banking Platform                               |  |  |  |  |
| Refresh OBP Interface                                                                                                    | Source Applicaton Version:   | 2.4.0.0                                               |  |  |  |  |
| <ul> <li>▲ (2) OPP Data Magging</li> <li>▲ Connectors</li> <li>▲ Connectors</li> <li>▲ (2) Ortherstation</li> <li>▲ Build Materiance</li> <li>▲ (2) Execution</li> <li>▲ Build Schweider</li> <li>▲ Build Materiance</li> <li>▲ Build Materiance</li> <li>▲ Build Materiance</li> <li>▲ Build Materiance</li> <li>▲ Were Log</li> </ul> |                              | Englay Salected Varian                                |  |  |  |  |

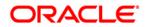

5. A message "Are you sure you want to Deploy the Selected Version?" is displayed. Click Yes to proceed.

|                                                                                                    | rvices Analytical Applicati         | tions                                                                              |  |  |  |  |  |
|----------------------------------------------------------------------------------------------------|-------------------------------------|------------------------------------------------------------------------------------|--|--|--|--|--|
| Applications Object Administration System                                                                                                    | Configuration & Identity Management | f My Inbox                                                                         |  |  |  |  |  |
| Select Applications                                                                                                    |                                     | Interface for Oracle Banking Platform > OBP Administration > Refresh OBP Interface |  |  |  |  |  |
| Interface for Oracle Banking Platform                                                                                                    | v                                   | OFSAA - OBP Interface Refresh                                                      |  |  |  |  |  |
| 4 🗟 Interface for Oracle Banking Platform                                                                                                    |                                     | Source Application Details                                                         |  |  |  |  |  |
| OBP Administration                                                                                                    |                                     | Source Applicaton Name: Oracle Banking Platform                                    |  |  |  |  |  |
| Refresh OBP Interface                                                                                                    |                                     | Source Applicaton Version: 2.4.0.0                                                 |  |  |  |  |  |
| <ul> <li>If OBP Data Mapping</li> <li>External Data Descriptor</li> <li>Connectors</li> <li>Bach Maintenance</li> <li>Bach Maintenance</li> <li>Bach Atch Execution</li> <li>Batch Execution</li> <li>Batch Monitor</li> <li>Wew Log</li> </ul> |                                     | Deploy Selected Version Undeploy All                                               |  |  |  |  |  |
|                                                                                                    |                                     | Are you sure you want to Deploy the Selected Version?                              |  |  |  |  |  |

After the deployment is complete, the "Deployment Successful" message is displayed.

| Applications Object Administration System Configuration & Identity Management                                                                                                    | My Inbox                     |                                                       |
|----------------------------------------------------------------------------------------------------|------------------------------|-------------------------------------------------------|
| Select Applications                                                                                                    | Interface for Oracle Banking | Platform > OBP Administration > Refresh OBP Interface |
| Interface for Oracle Banking Platform                                                                                                    |                              | OFSAA - OBP Interface Refresh                         |
| Interface for Oracle Banking Platform                                                                                                    | Source Application Detail    | 8                                                     |
| OBP Administration                                                                                                    | Source Applicaton Name:      | Oracle Banking Platform                               |
| Refresh OBP Interface                                                                                                    | Source Applicaton Version:   | 2.4.0.0                                               |
| <ul> <li>Image: Comparison of the comparison of the comparison</li></ul> |                              | Information [1250] Webpage Dialog                     |

6. Navigate to **External Data Descriptor** and **Connectors** under **OBP Data Mapping** for checking the deployed EDDs, Connectors and the Mappings.

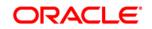

### OFS DIH Foundation Pack Extension for OBP User Manual

| ications Object Administration System Conf                                                                                                    | guration & Identity Management | My Inbox                                |                                                      |                          |                          |        |                                   |
|----------------------------------------------------------------------------------------------------|--------------------------------|-----------------------------------------|------------------------------------------------------|--------------------------|--------------------------|--------|-----------------------------------|
| lect Applications                                                                                                    |                                | Interface for Oracle Banking Platform > | OBP Data Mapping > External Data Descriptor          |                          |                          |        |                                   |
| erface for Oracle Banking Platform                                                                                                    | *                              |                                         |                                                      |                          |                          |        |                                   |
| Calinterface for Oracle Banking Platform                                                                                                    |                                |                                         |                                                      | External Data Descri     | ptor                     |        | As of Date: 08/08/20              |
| A B ORP Administration                                                                                                    |                                | A Search                                |                                                      |                          |                          |        |                                   |
|                                                                                                    |                                |                                         |                                                      |                          | - Anna                   |        | B 6                               |
| Refresh OBP Interface                                                                                                    |                                | External Data Store Name                |                                                      |                          | Name                     |        |                                   |
| A DBP Data Mapping                                                                                                    |                                | * External Data Descriptor              |                                                      |                          |                          |        | 1 - 20 / 66 - 21 - 3 Jump to page |
| External Data Descriptor                                                                                                    | 12                             | Name A                                  | Description                                          | External Data Store Name | External Data Store Type | Status | Last Modified Date Last Mod       |
| Connectors                                                                                                    |                                | FLX ACCOUNTING_ENTRIES                  | OBP Stage table for Accounting Entries               | OBP_STAGE_SRC            | ORACLE DB                | Saved  | 07/13/2015 19:03:00 DIHUSE        |
| Orchestration                                                                                                    |                                | FLX ACCT MITIGANT MAP                   | OBP Stage table for Account Miligant Map             | OBP STAGE SRC            | ORACLE DB                | Saved  | 07/13/2015 19:03:00 DiHUSE        |
| Batch Maintenance                                                                                                    |                                | FLX_ACCT_RATE_TIERS                     | OBP Stage table for Account Rate Tiers               | OBP_STAGE_SRC            | ORACLE DB                | Saved  | 07/13/2015 19:03:00 DIHUSE        |
| Securitor                                                                                                    |                                | FLX_ATTRITION_MASTER                    | OBP Stage table for Attrition Reason Master          | OBP_STAGE_SRC            | ORACLE DB                | Saved  | 07/13/2015 19:03:00 DIHUSE        |
|                                                                                                    |                                | FLX_BANK_CODES                          | OBP Stage table for Legal Entity Master              | OBP_STAGE_SRC            | ORACLE DB                | Saved  | 07/13/2015 19:03:00 DIHUSE        |
| Batch Execution                                                                                                    |                                | FLX_BRANCH_CODES                        | OBP Stage table for Branch Master                    | OBP_STAGE_SRC            | ORACLE DB                | Saved  | 07/13/2015 19:03:00 DIHUSE        |
| Batch Scheduler                                                                                                    |                                | FLX_BUSINESS_UNIT                       | OBP Stage table for Org Unit Master                  | OBP_STAGE_SRC            | ORACLE DB                | Saved  | 07/13/2015 19:03:00 DIHUSE        |
| Batch Monitor                                                                                                    |                                | FLX_COLLATERAL                          | OBP Stage table for Collaterals                      | OBP_STAGE_SRC            | ORACLE DB                | Saved  | 07/13/2015 19:03:00 DIHUS         |
| View Log                                                                                                    |                                | FLX_COLLATERAL_MASTER                   | OBP Stage table for Collateral Master                | OBP_STAGE_SRC            | ORACLE DB                | Saved  | 07/13/2015 19:03:00 DIHUS         |
| and the second second se |                                | FLX_COLLECTIONS                         | OBP Stage table for Collections                      | OBP_STAGE_SRC            | ORACLE DB                | Saved  | 07/13/2015 19:03:00 DIHUS         |
|                                                                                                    |                                | FLX_COLLECTOR_CONTACT                   | OBP Stage table for Collector Contacts               | OBP_STAGE_SRC            | ORACLE DB                | Saved  | 07/13/2015 19:03:00 DIHUS8        |
|                                                                                                    |                                | FLX_COUNTRIES                           | OBP Stage table for Country Master                   | OBP_STAGE_SRC            | ORACLE DB                | Saved  | 07/13/2015 19:03:00 DIHUSI        |
|                                                                                                    |                                | FLX_CREDIT_OFFICER                      | OBP Stage table for Credit Officer Master            | OBP_STAGE_SRC            | ORACLE DB                | Saved  | 07/13/2015 19:03:00 DIHUS8        |
|                                                                                                    |                                | FLX_CUST_EMAIL_ADDR                     | OBP Stage table for Customer Email Address           | OBP_STAGE_SRC            | ORACLE DB                | Saved  | 07/13/2015 19:03:00 DIHUSE        |
|                                                                                                    |                                | FLX_DD_DETAILS                          | OBP Stage table for Customer Account - Current and[] | OBP_STAGE_SRC            | ORACLE DB                | Saved  | 07/13/2015 19:03:00 DIHUSE        |
|                                                                                                    | 8                              | FLX_DD_TXNS                             | OBP Stage table for Customer Account Transaction -[] | OBP_STAGE_SRC            | ORACLE DB                | Saved  | 07/13/2015 19:03:00 DIHUSE        |
|                                                                                                    |                                | FLX_EXCHANGE_RATES                      | OBP Stage table for Exchange Rates                   | OBP_STAGE_SRC            | ORACLE DB                | Saved  | 07/13/2015 19:03:00 DIHUSE        |
|                                                                                                    |                                | FLX_EXPOSURE_MITIGANT                   | OBP Stage table for Exposure Mitigant Mappings       | OBP_STAGE_SRC            | ORACLE DB                | Saved  | 07/13/2015 19:03:00 DIHUSE        |
|                                                                                                    |                                | FLX_FACILITY_DETAILS                    | OBP Stage table for Limits Summary                   | OBP_STAGE_SRC            | ORACLE DB                | Saved  | 07/13/2015 19:03:00 DIHUSE        |

### **OBP External Data Descriptor**

|                                                    | Analytical Application     | ons                                       |                                                    |                         |                          |        |                                      |
|----------------------------------------------------|----------------------------|-------------------------------------------|----------------------------------------------------|-------------------------|--------------------------|--------|--------------------------------------|
| pplications Object Administration System Configura | tion & Identity Management | My Inbox                                  |                                                    |                         |                          |        |                                      |
| Select Applications                                |                            | Interface for Oracle Banking Platform > O | BP Data Mapping > Connectors                       |                         |                          |        |                                      |
| interface for Oracle Banking Platform              |                            |                                           |                                                    |                         |                          |        |                                      |
| Banking Platform                                   |                            |                                           |                                                    | Connectors              |                          |        | As of Date: 08/08/20                 |
|                                                    |                            |                                           |                                                    |                         |                          |        |                                      |
| OBP Administration                                 |                            | * Search                                  |                                                    |                         |                          |        |                                      |
| Refresh OBP Interface                              |                            | Name                                      |                                                    |                         |                          |        |                                      |
| 4 DBP Data Mapping                                 |                            | * Connectors                              |                                                    |                         |                          |        | 1 - 20 / 66 [] [] [] [] Jump to page |
| External Data Descriptor                           |                            | Mame 1                                    | Description                                        | EDD                     | External Data Store Name | Status | Last Modified Date Last Modifie      |
| Connectors                                         |                            | Con_Obp_Accounting_Entries                | Connector to load Accounting Entries               | FLX_ACCOUNTING_ENTRIES  | OBP STAGE SRC            | Saved  | 07/13/2015 19:03:00 DIHUSER          |
| A Orchestration                                    |                            | Con_Obp_Account_Address                   | Connector to load Account Address                  | FLX LN ACCT ADDRESS     | OBP_STAGE_SRC            | Saved  | 07/13/2015 19:03:00 DIHUSER          |
| Batch Maintenance                                  |                            | Con Obp Account Miligant Map              | Connector to load Account Miligant Map             | FLX ACCT MITIGANT MAP   | OBP_STAGE_SRC            | Saved  | 07/13/2015 19:03:00 DIHUSER          |
|                                                    |                            | Con Obp Account Rate Tiers                | Connector to load Account Bate Tiers               | FLX ACCT RATE TIERS     | OBP_STAGE_SRC            | Saved  | 07/13/2015 19:03:00 DIHUSER          |
| 4 Secution                                         |                            | Con Obp Applicant                         | Connector to load Applicant                        | FLX OR APPLICANT        | OBP STAGE SRC            | Saved  | 07/13/2015 19:03:00 DIHUSER          |
| Batch Execution                                    |                            | Con Obp Applications                      | Connector to load Applications                     | FLX OR APPLICATION      | OBP_STAGE_SRC            | Saved  | 07/13/2015 19:03:00 DIHUSER          |
| Batch Scheduler                                    |                            | Con Obp Appl Doc Print Log                | Connector to load Applications Document Print Log  | FLX LN APL DOC PRNT LOG | OBP_STAGE_SRC            | Saved  | 07/13/2015 19:03:00 DIHUSER          |
| Batch Monitor                                      |                            | Con Obp Appl Reject Reason                | Connector to load Application Reject Reason Master | FLX OR APPLN REJ RSN    | OBP_STAGE_SRC            | Saved  | 07/13/2015 19:03:00 DIHUSER          |
| View Log                                           |                            | Con_Obp_Altr_Reason_Master                | Connector to load Attrition Reason Master          | FLX_ATTRITION_MASTER    | OBP_STAGE_SRC            | Saved  | 07/13/2015 19:03:00 DIHUSER          |
| tal view Log                                       |                            | Con_Obp_Branch_Master                     | Connector to load Branch Master                    | FLX_BRANCH_CODES        | OBP_STAGE_SRC            | Saved  | 07/13/2015 19:03:00 DIHUSER          |
|                                                    | 2. I                       | Con_Obp_Channel_Master                    | Connector to load Channel Master                   | FLX_OR_CHANNELS         | OBP_STAGE_SRC            | Saved  | 07/13/2015 19:03:00 DIHUSER          |
| 2                                                  | 3                          | Con_Obp_Collaterais                       | Connector to load Collaterals                      | FLX_COLLATERAL          | OBP_STAGE_SRC            | Saved  | 07/13/2015 19:03:00 DIHUSER          |
|                                                    |                            | Con_Obp_Collateral_Master                 | Connector to load Collateral Master                | FLX_COLLATERAL_MASTER   | OBP_STAGE_SRC            | Saved  | 07/13/2015 19:03:00 DIHUSER          |
|                                                    |                            | Con_Obp_Collections                       | Connector to load Collections                      | FLX_COLLECTIONS         | OBP_STAGE_SRC            | Saved  | 07/13/2015 19:03:00 DIHUSER          |
|                                                    |                            | Con_Obp_Collector_Contacts                | Connector to load Collector Contacts               | FLX_COLLECTOR_CONTACT   | OBP_STAGE_SRC            | Saved  | 07/13/2015 19:03:00 DIHUSER          |
|                                                    |                            | Con_Obp_Country_Master                    | Connector to load Country Master                   | FLX_COUNTRIES           | OBP_STAGE_SRC            | Saved  | 07/13/2015 19:03:00 DIHUSER          |
|                                                    |                            | Con_Obp_Credit_Officer_Master             | Connector to load Credit Officer Master            | FLX_CREDIT_OFFICER      | OBP_STAGE_SRC            | Saved  | 07/13/2015 19:03:00 DIHUSER          |
|                                                    |                            | Con_Obp_Customer_Address                  | Connector to load Customer Address                 | FLX_PARTY_ADDRESSES     | OBP_STAGE_SRC            | Saved  | 07/13/2015 19:03:00 DIHUSER          |
|                                                    |                            | Con_Obp_Customer_Email_Address            | Connector to load Customer Email Address           | FLX_CUST_EMAIL_ADDR     | OBP_STAGE_SRC            | Saved  | 07/13/2015 19:03:00 DIHUSER          |
|                                                    |                            | Con_Obp_Customer_Master                   | Connector to load Customer Master                  | FLX_PARTY_DETAILS_CUST  | OBP_STAGE_SRC            | Saved  | 07/13/2015 19:03:00 DIHUSER          |

**OBP Connectors** 

## 6 Undeploying OFSAA-OBP Connectors Using Refresh OBP Interface Menu

You can use the **Undeploy All** button to undeploy the connectors. Use the undeploying feature in the following scenarios.

#### 6.1 Deploying Upgraded Source Version

If there is an upgraded source application (OBP) available, you can undeploy the existing version of the connector, and redeploy the same by selecting the available upgraded source version. The current available source version for OBP connector supports OBP versions 2.3.0.0 and 2.4.0.0.

**Note:** You can deploy only one source version at a time. You need to upgrade the source, undeploy the version and deploy the required version.

#### 6.2 Changes in ODI / External Data Store Settings

If there is a change in the ODI/ External Data Store settings, then you can undeploy the connectors. Modify the settings and redeploy to obtain the latest connector settings.

**Note:** You cannot undeploy the connectors if any of the Connector/External Data Descriptor is in published mode. Unpublish all the Connector/External Data Descriptor before proceeding with undeployment.

Follow the below steps to undeploy:

1. Click **Undeploy All** to undeploy the Connector version.

|                                                                                                    | ations                                                                             |                                      |  |  |  |  |  |
|----------------------------------------------------------------------------------------------------|------------------------------------------------------------------------------------|--------------------------------------|--|--|--|--|--|
| Applications Object Administration System Configuration & Identity Managem                                                                                                    | ent My Inbox                                                                       |                                      |  |  |  |  |  |
| Select Applications                                                                                                    | Interface for Oracle Banking Platform > OBP Administration > Refresh OBP Interface |                                      |  |  |  |  |  |
| Interface for Oracle Banking Platform                                                                                                    |                                                                                    | OFSAA - OBP Interface Refresh        |  |  |  |  |  |
| Interface for Oracle Banking Platform                                                                                                    | Source Application Detail                                                          | Source Application Details           |  |  |  |  |  |
| OBP Administration                                                                                                    | Source Applicaton Name:                                                            | Oracle Banking Platform              |  |  |  |  |  |
| Refresh OBP Interface                                                                                                    | Source Applicaton Version:                                                         |                                      |  |  |  |  |  |
| <ul> <li>▲ 1 B OBP Data Mapping</li> <li>▲ External Data Descriptor</li> <li>▲ Connectors</li> <li>▲ Non-Orchestration</li> <li>▲ Batch Maintenance</li> <li>▲ Batch Execution</li> <li>▲ Batch Execution</li> <li>▲ Batch Scheduler</li> <li>▲ Batch Scheduler</li> <li>▲ Batch View Log</li> </ul> |                                                                                    | Deploy Selected Version Undeploy All |  |  |  |  |  |
|                                                                                                    |                                                                                    |                                      |  |  |  |  |  |

2. A message "Are you sure you want to Undeploy All?" is displayed. Click Yes to proceed.

# ORACLE<sup>®</sup>

### OFS DIH Foundation Pack Extension for OBP User Manual

| Applications Object Administration System Configuration & | Identity Management | My Inbox                                                                           |  |
|-----------------------------------------------------------|---------------------|------------------------------------------------------------------------------------|--|
| Select Applications                                       |                     | Interface for Oracle Banking Platform > OBP Administration > Refresh OBP Interface |  |
| Interface for Oracle Banking Platform                     | Y                   | OFSAA - OBP Interface Refresh                                                      |  |
| Interface for Oracle Banking Platform                     |                     | Source Application Details                                                         |  |
| OBP Administration                                        |                     | Source Applicaton Name: Oracle Banking Platform                                    |  |
| Refresh OBP Interface OBP Data Mapping                    |                     | Source Application Version:                                                        |  |
| External Data Descriptor                                  |                     | Deploy Selected Version Undeploy All                                               |  |
| Connectors                                                |                     |                                                                                    |  |
| Orchestration                                             |                     |                                                                                    |  |
| Batch Maintenance                                         |                     |                                                                                    |  |
| 4 🔯 Execution                                             |                     | Warning (1252) Websage Dialog                                                      |  |
| Batch Execution                                           |                     | 🕘 Warning (12522) Webpage Dialog                                                   |  |
| Batch Monitor                                             |                     |                                                                                    |  |
| Concernments                                              |                     | Are you sure you want to Undeptoy AI?                                              |  |
|                                                           | *                   |                                                                                    |  |
|                                                           |                     |                                                                                    |  |
|                                                           |                     |                                                                                    |  |
|                                                           |                     |                                                                                    |  |

3. After the undeployment is complete, the "Successfully Deployed All" message is displayed.

|                                                                                                    | ions                                                                               |
|----------------------------------------------------------------------------------------------------|------------------------------------------------------------------------------------|
| Applications Object Administration System Configuration & Identity Management                                                                                                    | My Inbox                                                                           |
| Select Applications                                                                                                    | Interface for Oracle Banking Platform > OBP Administration > Refresh OBP Interface |
| Interface for Oracle Banking Platform                                                                                                    | OFSAA - OBP Interface Refresh                                                      |
| Interface for Oracle Banking Platform                                                                                                    | Source Application Details                                                         |
| OBP Administration                                                                                                    | Source Application Name: Oracle Banking Platform                                   |
|                                                                                                    | Source Application Version:                                                        |
| <ul> <li>Refresh OBP Interface</li> <li>Refresh OBP Interface</li> <li>Refresh OBP Data Mapping</li> <li>Connectors</li> <li>Connectors</li> <li>Refresh Mantenance</li> <li>Refresh Mantenance<!--</td--><td>Source Application Version</td></li></ul> | Source Application Version                                                         |
|                                                                                                    |                                                                                    |

## 7 Accounting Module

### 7.1 List of Accounting Tables

For Connector: Con\_Obp\_Accounting\_Entries
 The ADI is Accounting Entries
 ADI Subtype: EDD is: FLX\_ACCOUNTING\_ENTRIES

For the above connector, refer the file <u>Accounting</u> for OBP Column name and the Target Logical Name.

### 8 CASA Module

### 8.1 List of CASA Tables

- For Connector: Con\_Obp\_Cust\_Acct\_Casa\_Txn The ADI is Customer Account Transaction ADI Subtype: CASA Transaction EDD is: FLX\_DD\_TXNS
- For Connector: Con\_Obp\_Cust\_Acct\_OD\_Txn The ADI is Customer Account Transaction ADI Subtype: Over Draft Accounts Transactions EDD is: FLX\_OD\_TXNS
- For Connector: Con\_Obp\_Cust\_Acct\_Casa
   The ADI is Customer Account
   ADI Subtype: CASA Contracts
   EDD is: FLX\_DD\_DETAILS
- For Connector: Con\_Obp\_Cust\_Acct\_OD
   The ADI is Customer Account
   ADI Subtype: OD Accounts
   EDD is: FLX\_OD\_DETAILS

For the above connectors, refer the file <u>CASA</u> for OBP Column name and the Target Logical Name.

### 9 Channel Module

#### 9.1 List of Channel Tables

- For Connector: Con\_Obp\_Merchant\_Master
   The ADI is Merchant Master
   ADI Subtype: EDD is: FLX\_MERCHANT\_MAST
- For Connector: Con\_Obp\_Txn\_Channel\_Mast
   The ADI is Transaction Channel Master
   ADI Subtype: EDD is: FLX\_TXN\_CHANNELS

For the above connector, refer the file <u>Channel</u> for OBP Column name and the Target Logical Name.

### 10 Collateral Module

#### 10.1 List of Collateral Tables

- For Connector: Con\_Obp\_Collateral\_Master
   The ADI is Collateral Master
   ADI Subtype: EDD is: FLX\_COLLATERAL\_MASTER
- For Connector: Con\_Obp\_Collaterals
   The ADI is Collaterals
   ADI Subtype: EDD is: FLX\_COLLATERAL
- For Connector: Con\_Obp\_Exp\_Mitigant\_Map The ADI is Mitigants ADI Subtype: -EDD is: FLX\_EXPOSURE\_MITIGANT

For the above connectors, refer the file <u>Collateral</u> for OBP Column name and the Target Logical Name.

### **11 Collections Module**

### 11.1 List of Collections Tables

- For Connector: Con\_Obp\_Collections
   The ADI is Collections
   ADI Subtype: EDD is: FLX\_COLLECTIONS
- For Connector: Con\_Obp\_Recoveries
   The ADI is Recoveries
   ADI Subtype: EDD is: FLX\_RECOVERIES
- For Connector: Con\_Obp\_Collector\_Contacts
   The ADI is Collector Contacts
   ADI Subtype: EDD is: FLX\_COLLECTOR\_CONTACT

For the above connectors, refer the file <u>Collections</u> for OBP Column name and the Target Logical Name.

### 12 Core Module

#### 12.1 List of Core Tables

- For Connector: Con\_Obp\_Cust\_Education\_Master
   The ADI is Country Master
   ADI Subtype: EDD is: FLX\_PARTY\_EDUCATION
- For Connector: Con\_Obp\_Product\_Master
   The ADI is Attrition Reason Master
   ADI Subtype: EDD is: FLX\_PRODUCTS
- For Connector: Con\_Obp\_Attr\_Reason\_Master
   The ADI is Attrition Reason Master
   ADI Subtype: EDD is: FLX\_ATTRITION\_MASTER
- For Connector: Con\_Obp\_Branch\_Master
   The ADI is Branch Master
   ADI Subtype: EDD is: FLX\_BRANCH\_CODES
- For Connector: Con\_Obp\_Country\_Master
   The ADI is Country Master
   ADI Subtype: EDD is: FLX\_COUNTRIES
- For Connector: Con\_Obp\_Credit\_Officer\_Master
   The ADI is Credit Officer Master
   ADI Subtype: EDD is: FLX\_CREDIT\_OFFICER
- For Connector: Con\_Obp\_Cust\_Acct\_Loan

The ADI is Customer Account ADI Subtype: Loan Contracts EDD is: FLX\_LN\_CONTRACTS

ORACLE

- For Connector: Con\_Obp\_Exchange\_Rates
   The ADI is Exchange Rates
   ADI Subtype: EDD is: FLX\_EXCHANGE\_RATES
- For Connector: Con\_Obp\_Geography\_Master
   The ADI is Geography Master
   ADI Subtype: EDD is: FLX\_GEOGRAPHIES
- For Connector: Con\_Obp\_Geography\_Master
   The ADI is Geography Master
   ADI Subtype: EDD is: FLX\_GEOGRAPHIES
- For Connector: Con\_Obp\_Issuer\_Master
   The ADI is Issuer Master
   ADI Subtype: EDD is: FLX\_ISSUER\_MASTER
- For Connector: Con\_Obp\_Legal\_Entity\_Master
   The ADI is Legal Entity Master
   ADI Subtype: EDD is: FLX\_BANK\_CODES
- For Connector: Con\_Obp\_Org\_Unit\_Master
   The ADI is Org Unit Master
   ADI Subtype: EDD is: FLX BUSINESS UNIT

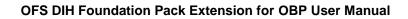

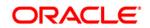

For Connector: Con\_Obp\_Writeoff\_Reason\_Master
 The ADI is Attrition Reason Master

ADI Subtype: -

EDD is: FLX\_WRITEOFF\_MASTER

For the above connectors, refer the file <u>Core</u> for OBP Column name and the Target Logical Name.

### 13 Customer Module

#### 13.1 List of Customer Tables

- For Connector: Con\_Obp\_Cust\_Class\_Master
   The ADI is Customer Classification Master
   ADI Subtype: EDD is: FLX\_PARTY\_TYPES
- For Connector: Con\_Obp\_Cust\_Education\_Master
   The ADI is Customer Education Master
   ADI Subtype: EDD is: FLX\_PARTY\_EDUCATION
- For Connector: Con\_Obp\_Cust\_To\_Cust\_Rel
   The ADI is Customer Relationships
   ADI Subtype: EDD is: FLX\_PI\_PARTY\_RELATION
- For Connector: Con\_Obp\_Customer\_Address
   The ADI is Customer Address
   ADI Subtype: EDD is: FLX\_PARTY\_ADDRESSES
- For Connector: Con\_Obp\_Customer\_Email\_Address
   The ADI is Party Email Address
   ADI Subtype: EDD is: FLX\_CUST\_EMAIL\_ADDR
- For Connector: Con\_Obp\_Customer\_Master
   The ADI is Customer Master
   ADI Subtype: EDD is: FLX\_PARTY\_DETAILS\_CUST
- For Connector: Con\_Obp\_Customer\_Phone

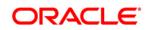

The ADI is Customer Phone ADI Subtype: -EDD is: FLX\_PARTY\_PHONE\_DTLS

- For Connector: Con\_Obp\_Customer\_Relationships
   The ADI is Customer To Customer Relationships
   ADI Subtype: EDD is: FLX\_PARTY\_RELATIONS
- For Connector: Con\_Obp\_Customer\_Type\_Master
   The ADI is Customer Type Master
   ADI Subtype: EDD is: FLX\_PARTY\_CLASS
- For Connector: Con\_Obp\_Industry\_Master
   The ADI is Industry Master
   ADI Subtype: EDD is: FLX\_PARTY\_INDUSTRY

For the above connectors, refer the file <u>Customer</u> for OBP Column name and the Target Logical Name.

### 14 DDA Module

#### 14.1 List of DDA Tables

- For Connector: Con\_Obp\_Cust\_Acct\_Casa
   The ADI is Customer Account
   ADI Subtype: CASA Contracts
   EDD is: FLX\_DD\_DETAILS
- For Connector: Con\_Obp\_Cust\_Acct\_Casa\_Txn The ADI is Customer Account Transaction ADI Subtype: CASA Transaction EDD is: FLX\_DD\_TXNS
- For Connector: Con\_Obp\_Cust\_Acct\_OD
   The ADI is Customer Account
   ADI Subtype: OD Accounts
   EDD is: FLX\_OD\_DETAILS
- For Connector: Con\_Obp\_Cust\_Acct\_OD\_Txn The ADI is Customer Account Transaction ADI Subtype: Over Draft Accounts Transactions EDD is: FLX\_OD\_TXNS

For the above connectors, refer the file <u>DDA</u> for OBP Column name and the Target Logical Name.

### 15 Facility Module

### 15.1 List of Facility Tables

- For Connector: Con\_Obp\_Limit\_Structure
   The ADI is Limit Structure
   ADI Subtype: EDD is: FLX\_FACILITY\_STRUCTURE
- For Connector: Con\_Obp\_Limits\_Summary
   The ADI is Limits Summary
   ADI Subtype: EDD is: FLX\_FACILITY\_DETAILS

For the above connector, refer the file <u>Facility</u> for OBP Column name and the Target Logical Name.

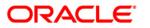

### 16 General Ledger (GL) Module

#### 16.1 List of GL Tables

- For Connector: Con\_Obp\_General\_Ledger\_Master
   The ADI is General Ledger Master
   ADI Subtype: EDD is: FLX\_GL\_ACCOUNTS
- For Connector: Con\_Obp\_General\_Ledger\_Data
   The ADI is General Ledger Data
   ADI Subtype: EDD is: FLX\_LEDGER\_BALANCE

For the above connector, refer the file <u>GL</u> for OBP Column name and the Target Logical Name.

### 17 Interest Module

### 17.1 List of Interest Tables

For Connector: Con\_Obp\_Account\_Rate\_Tiers
 The ADI is Account Rate Tiers
 ADI Subtype: EDD is: FLX\_ACCT\_RATE\_TIERS

For the above connector, refer the file Interest for OBP Column name and the Target Logical Name.

### 18 Loan Module

#### 18.1 List of Loan Tables

- For Connector: Con\_Obp\_Applicant
   The ADI is Account Address
   ADI Subtype: EDD is: FLX\_OR\_APPLICANT
- For Connector: Con\_Obp\_Cust\_Acct\_Loan\_Txn ADI Subtype: - Loan Contracts Transactions EDD is: FLX\_LN\_TXNS
- For Connector: Con\_Obp\_Cust\_Acct\_Loan
   The ADI is Customer Account
   ADI Subtype: Loan Contracts
   EDD is: FLX\_LN\_CONTRACTS
- For Connector: Con\_Obp\_Payment\_Schedule
   The ADI is Payment Schedule
   ADI Subtype:
   EDD is: FLX\_LN\_PAYMENT\_SCHD
- For Connector: Con\_Obp\_Account\_Address
   The ADI is Account Address
   ADI Subtype: EDD is: FLX\_LN\_ACCT\_ADDRESS
- For Connector: Con\_Obp\_Appl\_Doc\_Print\_Log
   The ADI is Applications Document Print Log
   ADI Subtype: EDD is: FLX\_LN\_APL\_DOC\_PRNT\_LOG
- For Connector: Con\_Obp\_Cust\_Acct\_Commitment

ORACLE

The ADI is Customer Account ADI Subtype: -EDD is: FLX\_LN\_COMM\_CONTR

- For Connector: Con\_Obp\_Cust\_Acct\_Loan
   The ADI is Customer Account
   ADI Subtype: Loan Contracts
   EDD is: FLX\_LN\_CONTRACTS
- For Connector: Con\_Obp\_Cust\_Acct\_Loan\_Txn The ADI is Customer Account Transaction ADI Subtype: Loan Contracts Transactions EDD is: FLX\_LN\_TXNS
- For Connector: Con\_Obp\_Loan\_Purpose\_Master
   The ADI is Loan Purpose Master
   ADI Subtype: EDD is: FLX\_LN\_PURPOSE\_MAST
- For Connector: Con\_Obp\_Payment\_Schedule
   The ADI is Payment Schedule
   ADI Subtype: EDD is: FLX\_LN\_PAYMENT\_SCHD
- For Connector: Con\_Obp\_Transaction\_Master
   The ADI is Transaction Master
   ADI Subtype: EDD is: FLX\_LN\_TXNS\_MAST

For the above connector, refer the file Loan for OBP Column name and the Target Logical Name.

### **19 Mitigant Module**

#### **19.1 List of Mitigant Tables**

- For Connector: Con\_Obp\_Mitigant\_Master
   The ADI is Mitigant Master
   ADI Subtype: EDD is: FLX\_MITIGANT\_MASTER
- For Connector: Con\_Obp\_Mitigants
   The ADI is Mitigants
   ADI Subtype: EDD is: FLX\_MITIGANTS
- For Connector: Con\_Obp\_Account\_Mitigant\_Map The ADI is Account Mitigant Map ADI Subtype: -EDD is: FLX\_ACCT\_MITIGANT\_MAP
- For Connector: Con\_Obp\_Mitigant\_Issuer\_Master
   The ADI is Mitigant Issuer Master
   ADI Subtype: EDD is: FLX\_MITIGANT\_ISSUER
- For Connector: Con\_Obp\_Mitigant\_Master
   The ADI is Mitigant Master
   ADI Subtype: EDD is: FLX\_MITIGANT\_MASTER
- For Connector: Con\_Obp\_Mitigants
   The ADI is Mitigants
   ADI Subtype: EDD is: FLX\_MITIGANTS

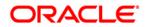

For the above connector, refer the file <u>Mitigant</u> for OBP Column name and the Target Logical Name.

### 20 MM Module

### 20.1 List of MM Tables

For Connector: Con\_Obp\_Cust\_Acct\_Loan
 The ADI is Customer Account
 ADI Subtype: Loan Contracts
 EDD is: FLX\_LN\_CONTRACTS

For the above connector, refer the file <u>MM</u> for OBP Column name and the Target Logical Name.

### 21 Origination Module

#### 21.1 List of Origination Tables

- For Connector: Con\_Obp\_Appl\_Reject\_Reason
   The ADI is Con\_Obp\_Appl\_Reject\_Reason
   ADI Subtype: EDD is: FLX\_OR\_APPLN\_REJ\_RSN
- For Connector: Con\_Obp\_Applicant
   The ADI is Applicant
   ADI Subtype: EDD is: FLX\_OR\_APPLICANT
- For Connector: Con\_Obp\_Applications
   The ADI is Applications
   ADI Subtype: EDD is: FLX\_OR\_APPLICATION
- For Connector: Con\_Obp\_Channel\_Master
   The ADI is Channel Master
   ADI Subtype: EDD is: FLX\_OR\_CHANNELS
- For Connector: Con\_Obp\_Txn\_Channel\_Type\_Mast
   The ADI is Transaction Channel Type Master
   ADI Subtype: EDD is: FLX\_OR\_CHANNEL\_TYPE

For the above connector, refer the file <u>Origination</u> for OBP Column name and the Target Logical Name.

# ORACLE<sup>®</sup>

### 22 Party Module

#### 22.1 List of Party Tables

- For Connector: Con\_Obp\_Party\_Master
   The ADI is Party Master
   ADI Subtype: EDD is: FLX\_PARTY\_DETAILS
- For Connector: Con\_Obp\_Party\_Address
   The ADI is Customer Address
   ADI Subtype: EDD is: FLX\_PARTY\_ADDRESS
- For Connector: Con\_Obp\_Party\_Email\_Address
   The ADI is Customer Email Address
   ADI Subtype: EDD is: FLX\_PARTY\_EMAIL\_ADDR
- For Connector: Con\_Obp\_Party\_Financials
   The ADI is Party Financials
   ADI Subtype: EDD is: FLX\_PARTY\_FINANCIALS
- For Connector: Con\_Obp\_Party\_Master
   The ADI is Party Master
   ADI Subtype: EDD is: FLX\_PARTY\_DETAILS
- For Connector: Con\_Obp\_Party\_Phone
   The ADI is Party Phone
   ADI Subtype: EDD is: FLX\_PARTY\_PHNE\_DTLS
- For Connector: Con\_Obp\_Party\_Role\_Map

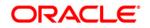

The ADI is Party Role Map ADI Subtype: -EDD is: FLX\_PARTY\_ROLE\_MAP

For the above connector, refer the file <u>Party</u> for OBP Column name and the Target Logical Name.

### 23 Product Module

#### 23.1 List of Product Tables

- For Connector: Con\_Obp\_Product\_Category\_Mast
   The ADI is Product Category Master
   ADI Subtype: EDD is: FLX\_PRODUCT\_GROUPS
- For Connector: Con\_Obp\_Product\_Master
   The ADI is Product Master
   ADI Subtype: EDD is: FLX\_PRODUCTS
- For Connector: Con\_Obp\_Product\_Type\_Master
   The ADI is Product Type Master
   ADI Subtype: EDD is: FLX\_PRODUCT\_TYPES

For the above connector, refer the file <u>Product</u> for OBP Column name and the Target Logical Name.

### 24 Term Deposit Module

#### 24.1 List of Term Deposit Tables

 For Connector: Con\_Obp\_Cust\_Acct\_TD The ADI is Customer Account ADI Subtype: Term Deposit EDD is: FLX\_TD\_DETAILS

For the above connector, refer the file <u>Term Deposit</u> for OBP Column name and the Target Logical Name.

### 25 TD Module

### 25.1 List of TD Tables

 For Connector: Con\_Obp\_Cust\_Acct\_TD\_Txn The ADI is Customer Account Transaction ADI Subtype: Term Deposits Transactions EDD is: FLX\_TD\_TXNS

For the above connector, refer the file <u>TD</u> for OBP Column name and the Target Logical Name.

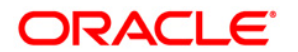

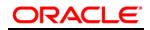

**OFS DIH Foundation Pack Extension for OBP** 

User Manual

Release 8.0.5.0.0

Oracle Corporation World Headquarters 500 Oracle Parkway Redwood Shores, CA 94065 U.S.A.

Worldwide Inquiries: Phone: +1.650.506.7000 Fax: +1.650.506.7200 www.oracle.com/us/industries/financial-services/

Copyright © 2018 Oracle Financial Services Software Limited. All rights reserved.

No part of this work may be reproduced, stored in a retrieval system, adopted or transmitted in any form or by any means, electronic, mechanical, photographic, graphic, optic recording or otherwise, translated in any language or computer language, without the prior written permission of Oracle Financial Services Software Limited.

Due care has been taken to make this Installation Guide and accompanying software package as accurate as possible. However, Oracle Financial Services Software Limited makes no representation or warranties with respect to the contents hereof and shall not be responsible for any loss or damage caused to the user by the direct or indirect use of this Installation Guide and the accompanying Software System. Furthermore, Oracle Financial Services Software Limited reserves the right to alter, modify or otherwise change in any manner the content hereof, without obligation of Oracle Financial Services Software Limited to notify any person of such revision or changes.

All company and product names are trademarks of the respective companies with which they are associated.